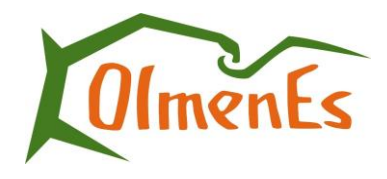

Beatrixoord 1 8426 GM Appelscha

0516 438 100 olmenes@olmenes.nl

Appelscha, 16 november 2022

Betreft: Veel gestelde vragen over het Cliëntportaal van OlmenEs

# **Hieronder vindt u veel gestelde vragen omtrent het cliëntportaal.**

## **Algemene vragen:**

• Waarvoor kan ik het cliëntportaal gebruiken?

Het cliëntportaal geeft u op een directe manier inzage in alle afspraken die met u zijn gemaakt en de rapportages van de verzorging en de arts.

- Kan ik inloggen via een tablet of iPad? U kunt het portaal vanaf elke computer, laptop of tablet bereiken.
- Welke browser kan ik gebruiken om in te loggen op het cliëntportaal?

U kunt met uw eigen browser inloggen, bijvoorbeeld met Internet Explorer, Chrome of Firefox.

#### **Navigeren:**

• Hoe navigeer ik in het cliëntportaal?

Links vindt u de menubalk. Door te klikken op de woorden die hier staan, gaat u naar de betreffende pagina's.

• De tekst op het cliënt portaal is onduidelijk. Kan ik deze aanpassen of vergroten?

In de grijze balk boven in het scherm vindt u de mogelijkheid om de letters te vergroten door op de knop **[A A A]** te klikken en de mogelijkheid om een hoog contrast te selecteren. Dit zorgt ervoor dat kleuren verdwijnen, waardoor de knoppen beter zichtbaar worden voor mensen die moeite hebben met het onderscheiden van kleurverschillen. Wanneer u moeite heeft met het lezen van de tekst, kunt u via de luidspreker-knop de tekst laten voorlezen.

• Hoe kan ik mijn persoonlijke gegevens wijzigen?

Wanneer u rechtsboven in het scherm op uw naam gaat staan met de muis, verschijnt een knop [Mijn account]. Hier kunt u uw persoonlijke gegevens, zoals bijvoorbeeld uw emailadres en wachtwoord, bekijken en wijzigen.

## **Hulp bij registreren:**

• Met welk emailadres moet ik mij registreren?

U dient zich te registreren met het emailadres dat bekend is bij OlmenEs. Dat is hetzelfde adres waar u deze mail op ontvangen heeft.

• Ik ontvang geen email. Wat is er aan de hand?

Het kan enkele minuten duren voordat de code verstuurd wordt. Het is daarbij mogelijk dat de email is aangekomen in uw "spam"-folder, gelieve deze te controleren. Wanneer deze hier ook niet terug te vinden is kunt u de email opnieuw versturen door in te loggen met uw emailadres en wachtwoord, en vervolgens te klikken op de knop [Geen email ontvangen].

## **Hulp bij inloggen:**

• De sms-code werkt niet bij het inloggen. Wat kan ik doen?

Controleer of u de laatst ontvangen code heeft ingevoerd. Let hierbij op de datum. Mogelijk heeft u reeds meerdere codes ontvangen. Wanneer u ook met deze code niet kunt inloggen, kunt u klikken op de knop [Geen SMS ontvangen] waarna er een nieuwe code verstuurd wordt naar uw mobiele telefoon.

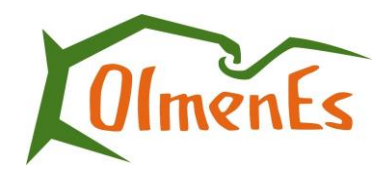

• Er wordt geen sms-code verstuurd wanneer ik mij registreer. Hoe komt dit?

Het kan enkele minuten duren voordat de code verstuurd wordt. Controleer ook of u de juiste mobiele telefoon bij de hand heeft, met het mobiele nummer dat u gebruikt heeft om zich in het cliëntportaal te registreren.

• Waarom ontvang ik sms-codes?

Sms-codes worden verstuurd voor uw veiligheid. U ontvangt een SMS bij elke wijziging van uw persoonsgegevens, dus ook bij een wijziging van het wachtwoord, minimaal elke drie maanden.

• Ik ben mijn wachtwoord vergeten. Waar kan ik deze opnieuw aanvragen? Wanneer u uw wachtwoord bent vergeten, kunt u in het login-scherm klikken op [Wachtwoord vergeten]. Wanneer u dit doet, ontvangt u een email met een link. Deze link, een blauwe tekst in de email, kunt u openen door erop te klikken. Vervolgens kunt u een nieuw wachtwoord kiezen.

## **Aanspreekpunten:**

• Bij wie kan ik terecht voor vragen over het registeren?

Wanneer u hulp nodig heeft bij de registratie of het gebruik van het cliëntportaal dient u zich te wenden tot de receptie van OlmenEs, 0516-438100.

• Bij wie kan ik terecht bij technische vragen?

Wanneer er binnen uw cliëntportaal problemen zijn met de getoonde gegevens, kunt u contact opnemen met de persoonlijk begeleider van uw verwant.

• Bij wie kan ik terecht bij inhoudelijke vragen?

Heeft u inhoudelijke vragen over de rapportages, of afspraken zoals die in het cliëntportaal staan, vraag dan de persoonlijk begeleider van uw verwant.